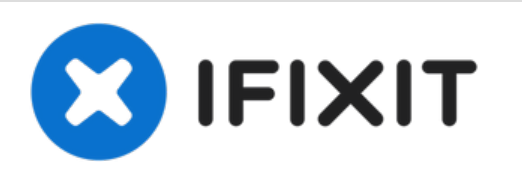

# **Instalación de un Disco Doble en el iMac Intel 21.5" EMC 2389**

Hay muchos beneficios al agregar una segunda...

Escrito por: Brittany McCrigler

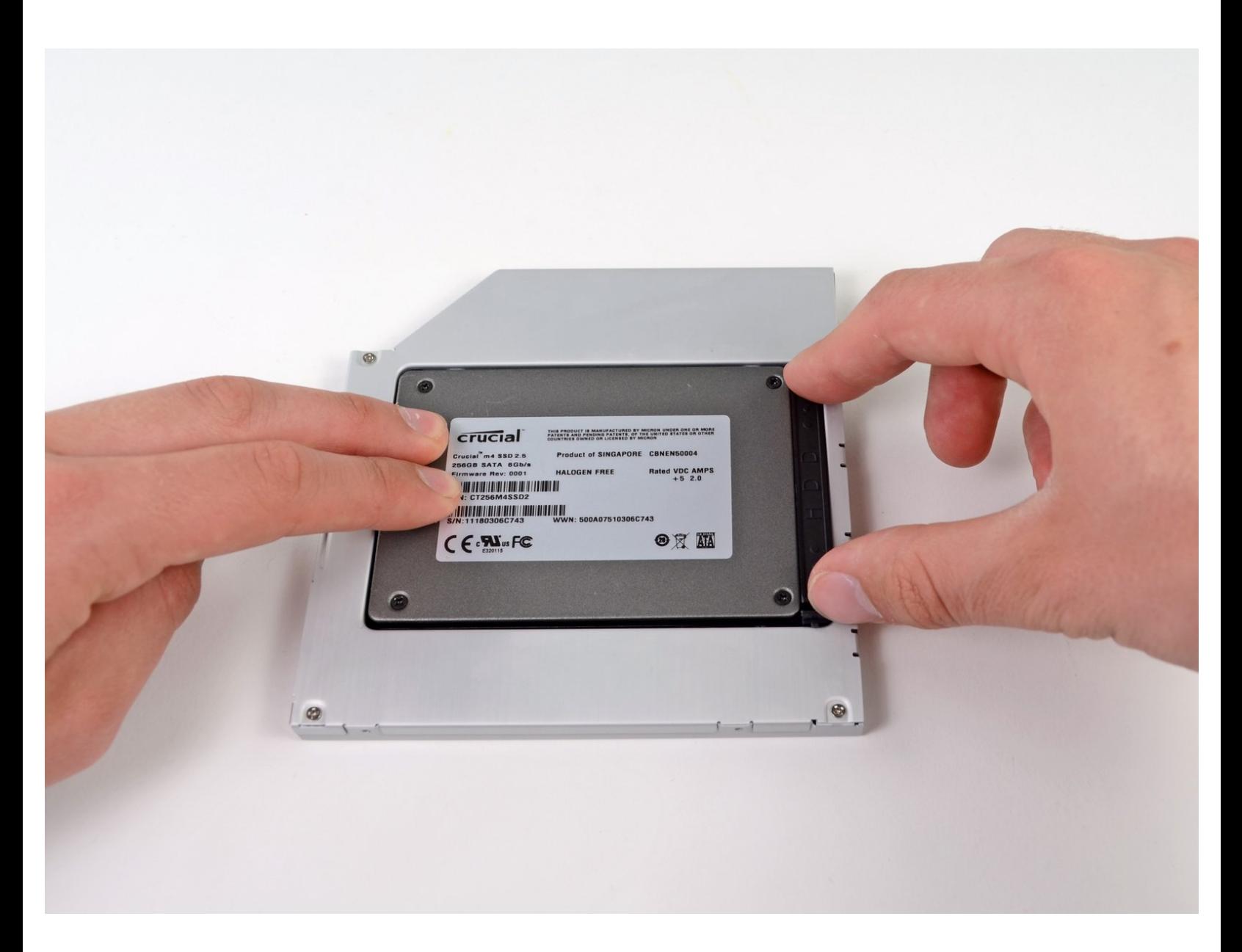

# **INTRODUCCIÓN**

Hay muchos beneficios al agregar una segunda unidad a tu iMac, como velocidades mejoradas, mayor espacio de almacenamiento y menos dolores de cabeza al instalar un nuevo software. Usa esta guía para instalar uno usando nuestro cajetín de unidad de bahía óptica.

# **HERRAMIENTAS:**

- [Heavy-Duty](https://www.ifixit.com/products/heavy-duty-suction-cups-pair) Suction Cups (Pair) (1)
- Phillips #00 [Screwdriver](https://www.ifixit.com/products/phillips-00-screwdriver) (1)
- [Spudger](https://www.ifixit.com/products/spudger) (1)
- TR10 Torx Security [Screwdriver](https://www.ifixit.com/products/tr10-torx-security-screwdriver) (1)

**PARTES:**

iMac & Mac mini Dual Drive [Enclosure](https://www.ifixit.com/products/12-7-mm-sata-optical-bay-sata-hard-drive-enclosure) (1)

# **Paso 1 — Panel de Vidrio**

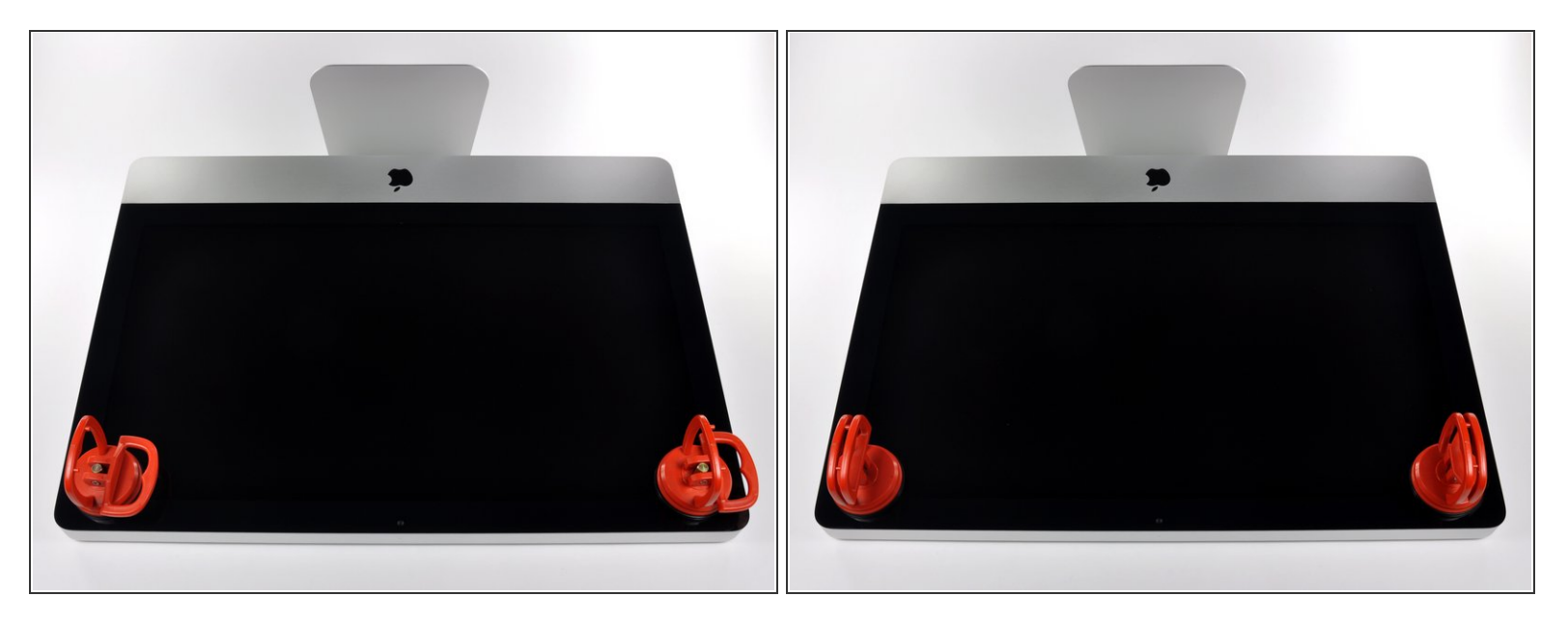

- $\widehat{A}$ ) Antes de empezar, desconecte su iMac y recuestela sobre una superficie suave.
- Adhiera una ventosa en los 2 angulos superiores del panel de vidrio.
- $(i)$  Para pegar las ventosas primero posicione sus manijas paralelas al borde del panel de vidrio. Presione suavemente las ventosas contra el vidrio y gire las manijas de vacio hacia el panel de vidrio.
- Si sus ventosas no se pegan, limpie la superficie del vidrio y la goma de sus ventosas con un solvente liviano.
- Insertar traducción aquí
- Insertar traducción aquí

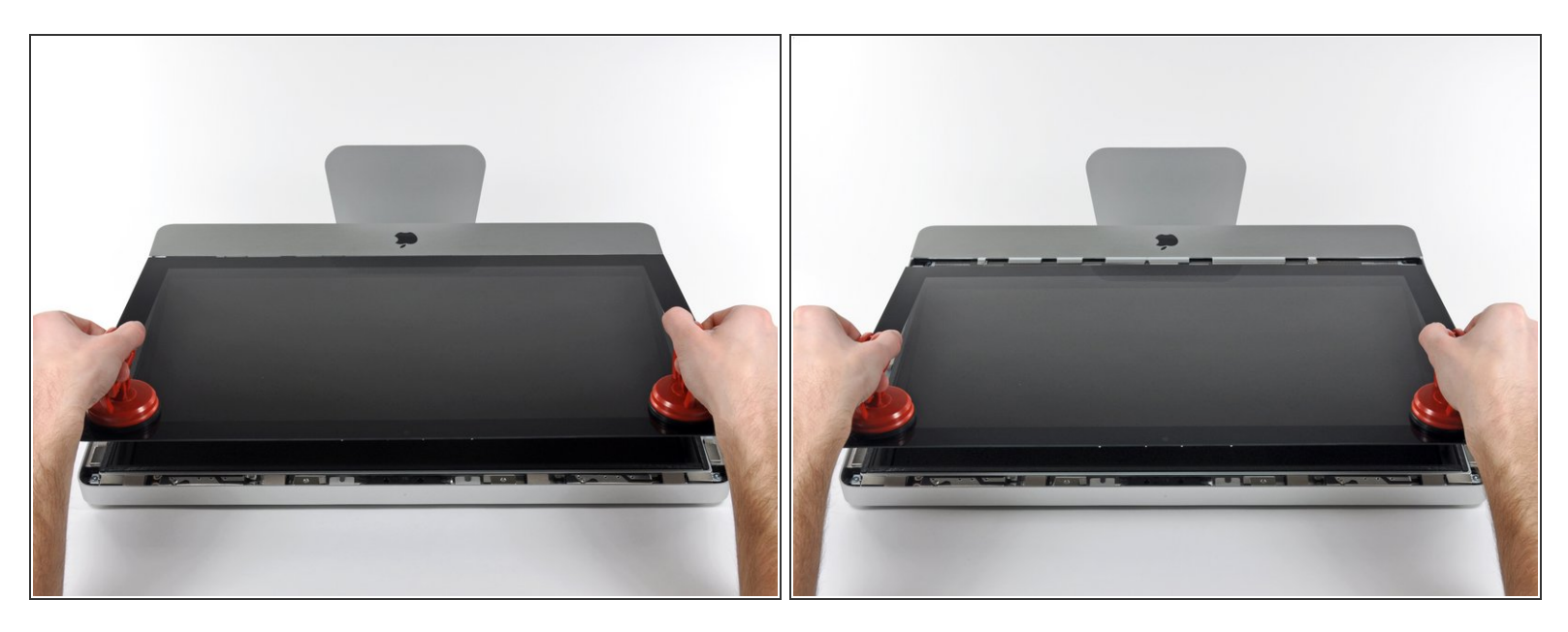

- Tire despacio el panel de vidrio perpendicular a la cara del LCD con cuidado ya que hay pestañas de metal en la parte inferior del panel de vidrio.  $\bullet$
- Remueva el panel de vidrio hacia arriba sacando cuidadosamente las pestañas de acero y coloque sobre una superficie limpia.  $\bullet$
- Durante la reinstalación, asegurese que la cara interior del panel de vidrio esta perfectamente limpia y que no haya quedado suciedad ni impresiones de dedos sobre el LCD ya que seria visibles al encender el iMac.

### **Paso 3 — Pantalla**

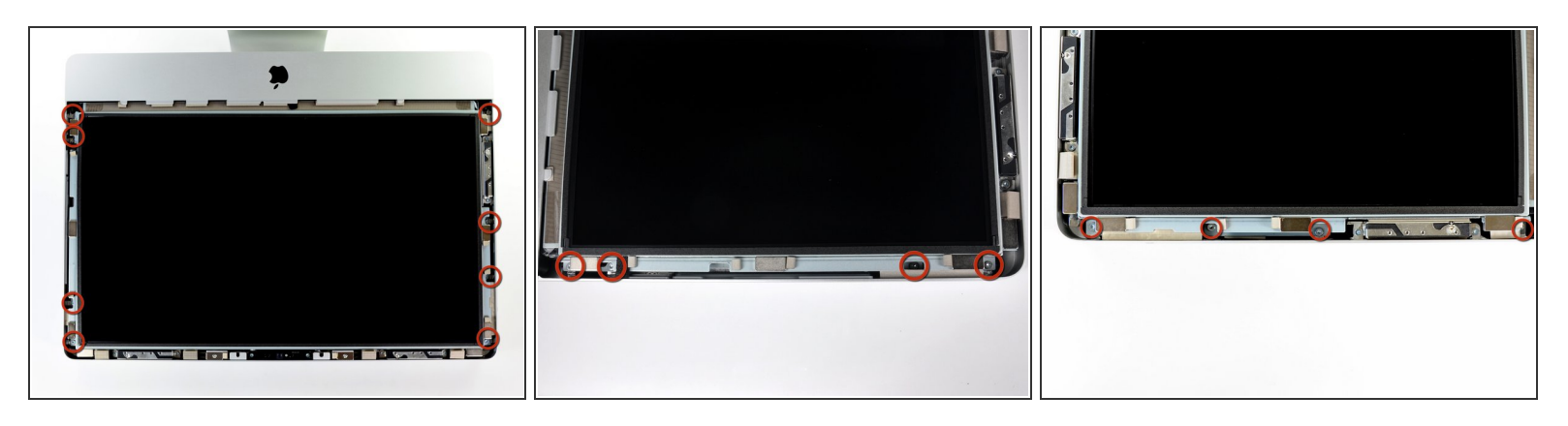

 Remueva los ocho tornillos de 8 mm T10 Torx que aseguran el display a la carcasa exterior.  $(i)$  Las últimas dos fotos son imágenes detalladas de cada lado de la pantalla.

# **Paso 4**

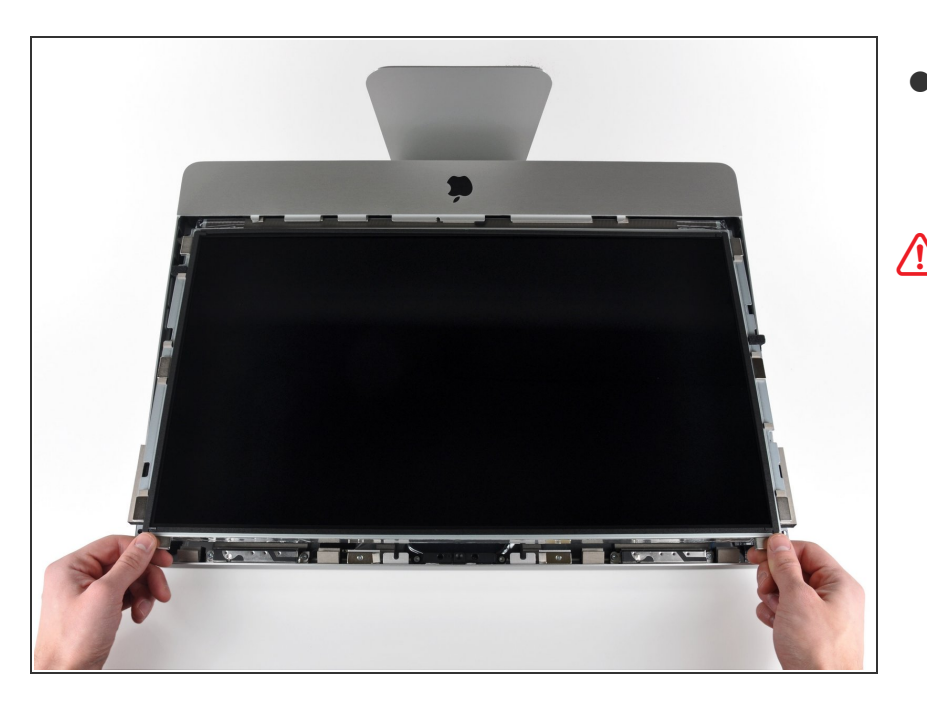

De manera cuidadosa levanta el borde superior de la pantalla fuera de la carcasa exterior.  $\bullet$ 

No levantes mucho. Hay varios cables unidos de la pantalla a la tarjeta lógica.

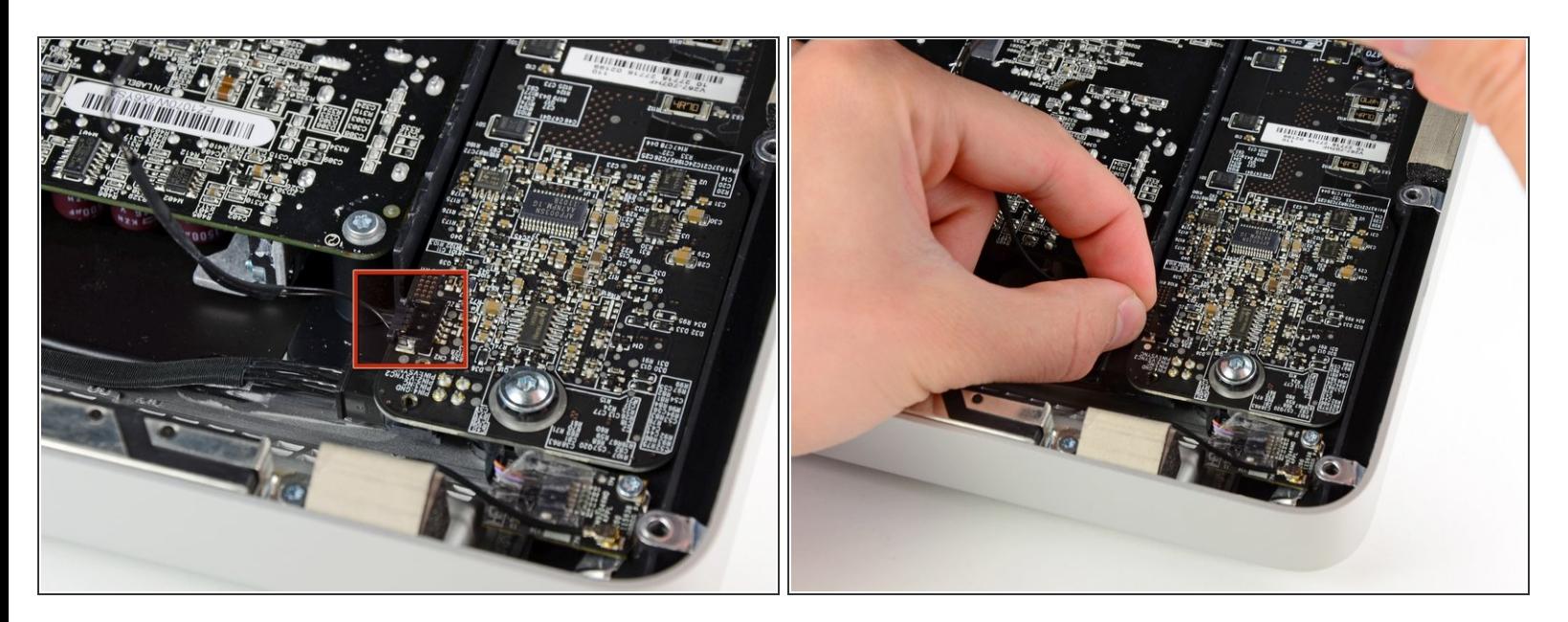

Saca el conector del cable de sincronización vertical de su enchufe en la placa de controladores LED, cerca de la esquina superior izquierda del iMac.  $\bullet$ 

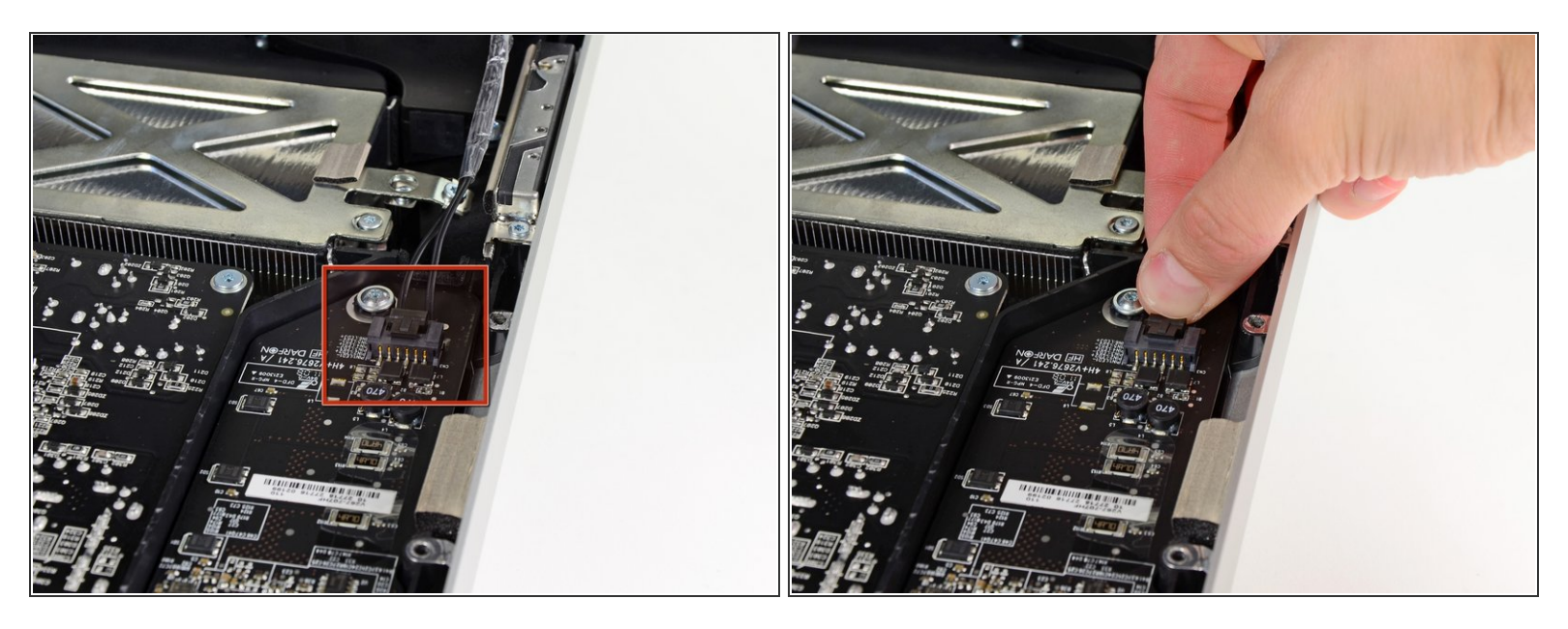

- Gira la pantalla fuera de la carcasa exterior lo suficiente para desconectar el cable de alimentación de la retroiluminación LED de la placa del controlador LED.  $\bullet$
- Desconecta el cable de alimentación de la retroiluminación LED presionando el mecanismo de bloqueo mientras tiras del conector para sacarlo de su zócalo (hacia el borde inferior del iMac).

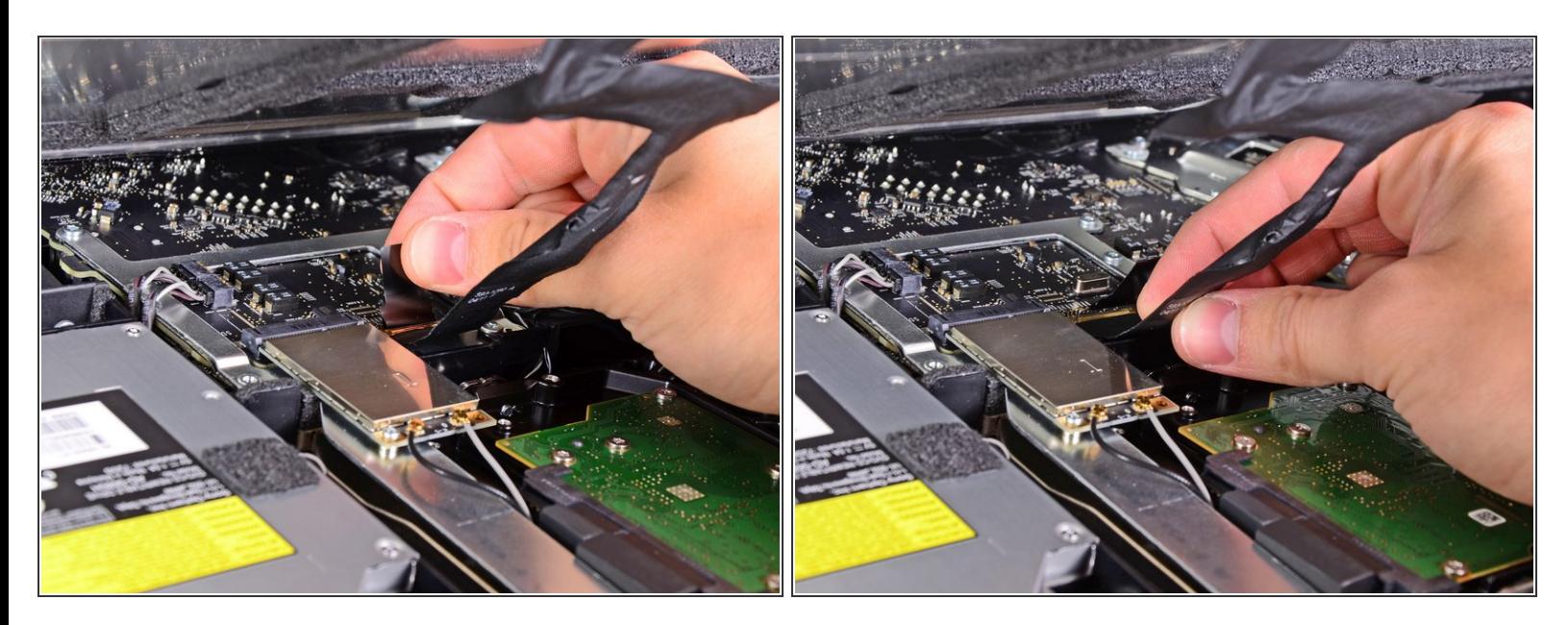

- El enchufe del cable de datos de la pantalla tiene un bloqueo de alambre. Desengancha el bloqueo del enchufe girando la lengüeta de plástico para que apunte hacia arriba. (No es una lengüeta de extracción).
- Saca el cable de datos de la pantalla de su zócalo en la placa lógica.
- No levantes el cable de datos de la pantalla, ya que su enchufe es muy frágil. Tira del cable paralelo a la cara de la placa lógica.

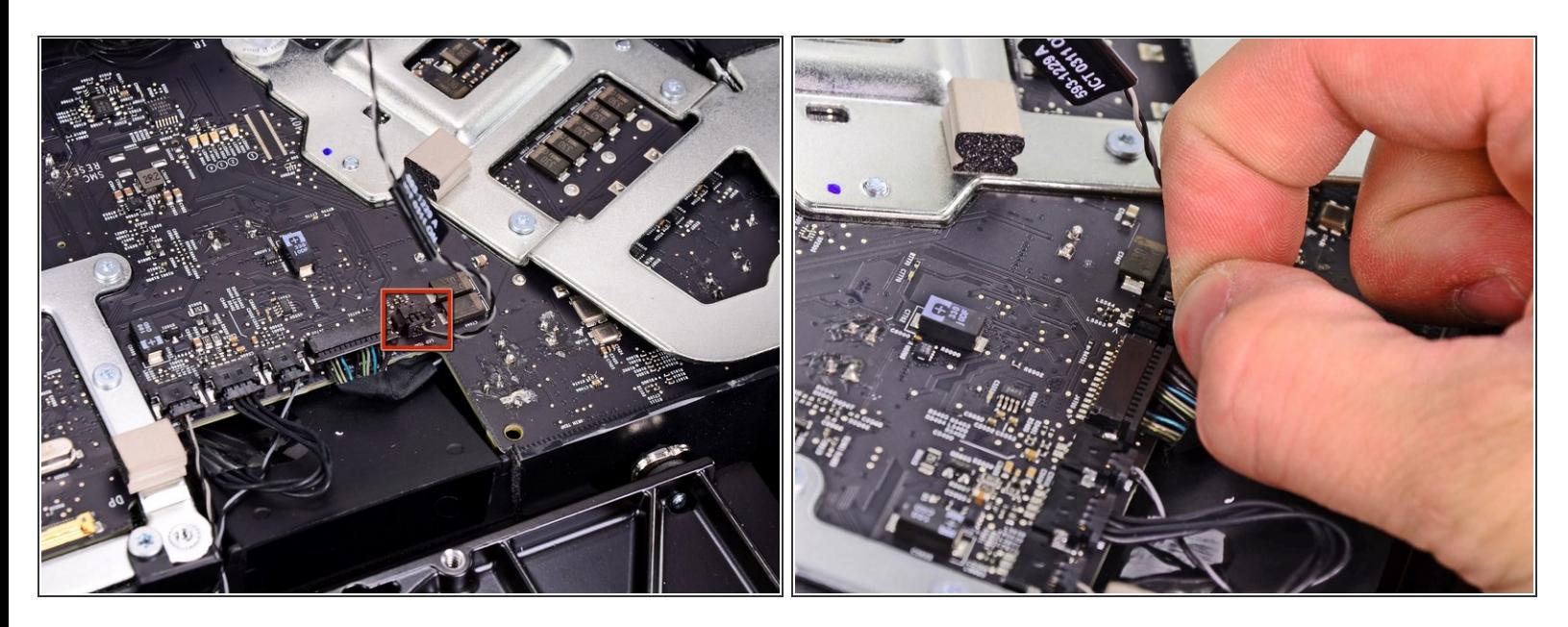

- Desconecta el conector del cable del sensor térmico LCD de su zócalo en la placa lógica.
- Si tu ventilador gira a toda velocidad después de completarse, verifica esta conexión o el cable del sensor térmico del disco duro.  $\binom{1}{1}$

# **Paso 9**

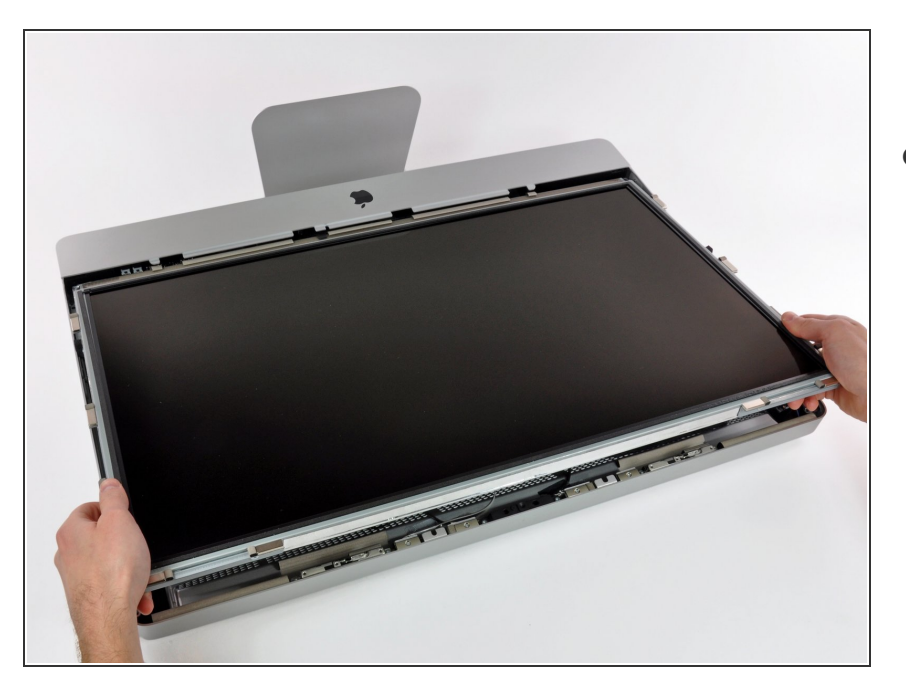

Tira con cuidado de la pantalla hacia el borde superior de su iMac y sácala de la carcasa exterior, prestando atención a los cables que puedan quedar atrapados.

# **Paso 10 — Unidad Óptica**

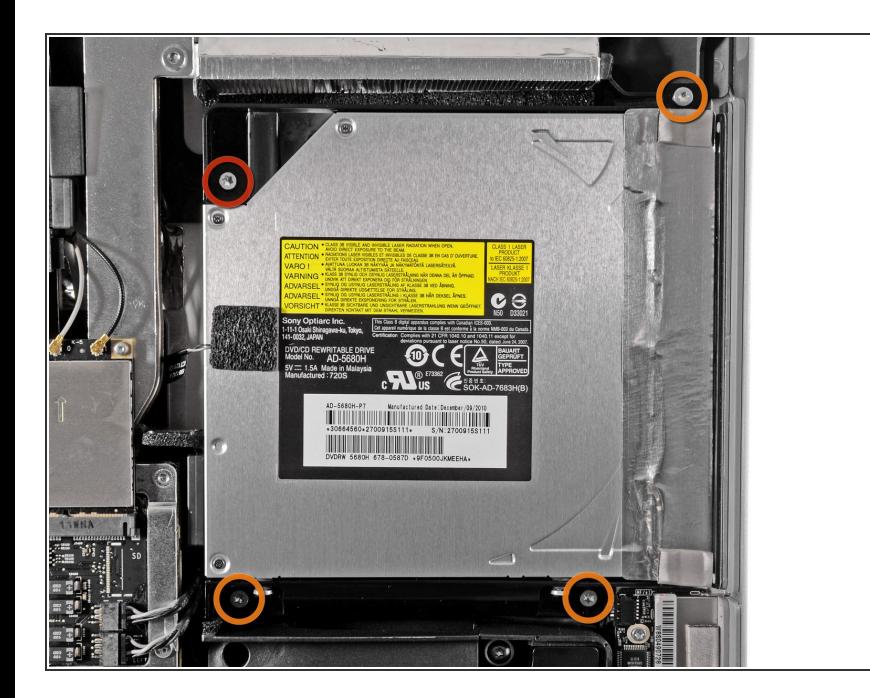

- Retira los siguientes cuatro tornillos:
	- Un tornillo Torx T10 de 9,3 mm con cabeza grande  $\bullet$
	- Tres tornillos Torx T10 de 9,3 mm con cabeza de tamaño normal  $\bullet$

# **Paso 11**

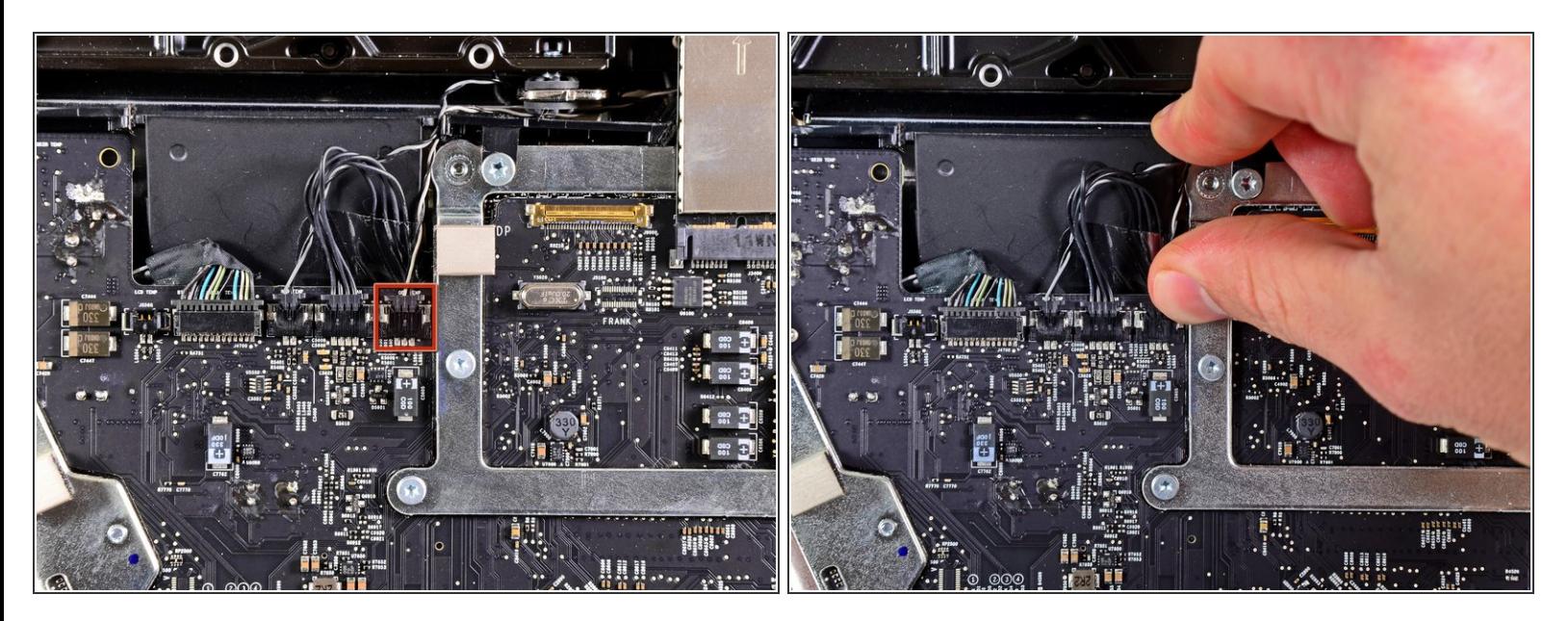

Tira del conector del sensor térmico de la unidad óptica hacia el borde superior del iMac para desconectarlo de su zócalo en la placa lógica.  $\bullet$ 

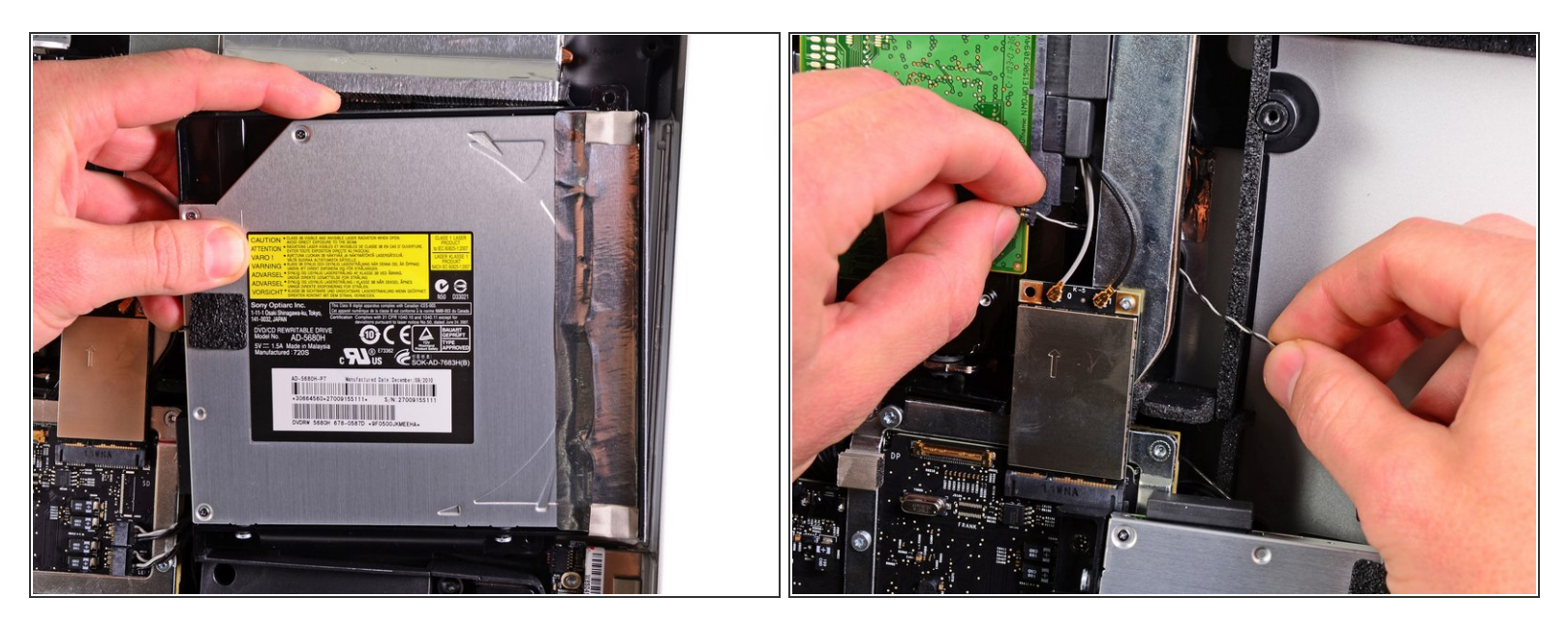

- Levanta el borde interior de la unidad óptica y maniobra tu conector más allá del marco de la GPU conectado a la placa lógica.  $\bullet$
- Retira con cuidado la unidad óptica de sus clavijas de montaje en el lado derecho de la carcasa exterior para tener espacio para desconectar el cable de la unidad óptica.  $\bullet$
- Deja que la unidad óptica cuelgue mientras desvías el conector del sensor térmico de la unidad óptica de detrás del disipador de calor de la GPU.  $\bullet$

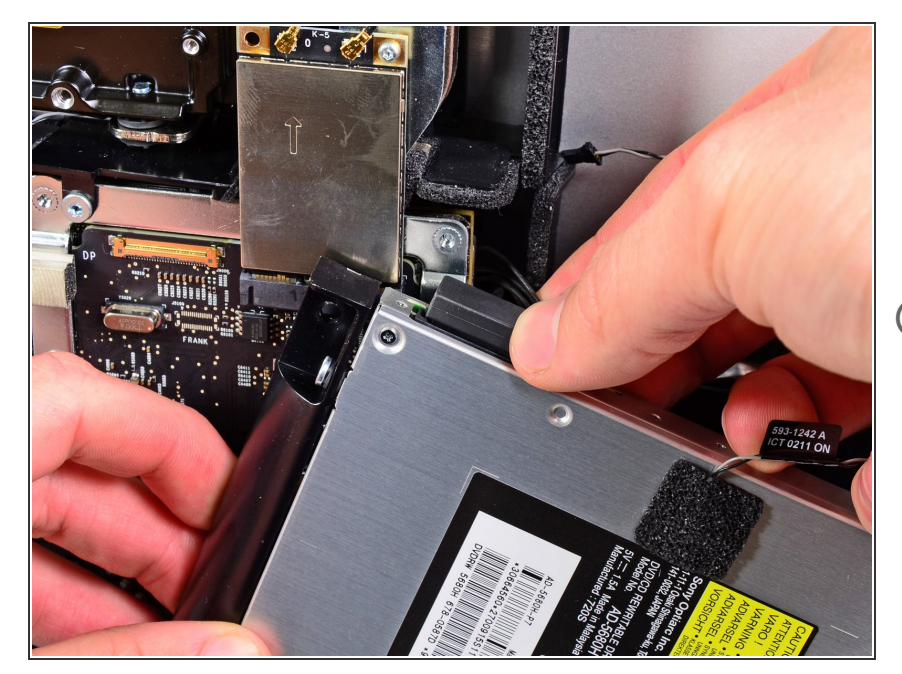

- Desconecta el cable de la unidad óptica tirando de su conector para sacarlo de la unidad óptica.  $\bullet$
- Retira la unidad óptica del iMac.
- No olvides mover también el sensor térmico de la unidad óptica a la carcasa cuando instales la segunda unidad de disco duro.

### **Paso 14 — Placa Frontal de la Carcasa de la Unidad Óptica**

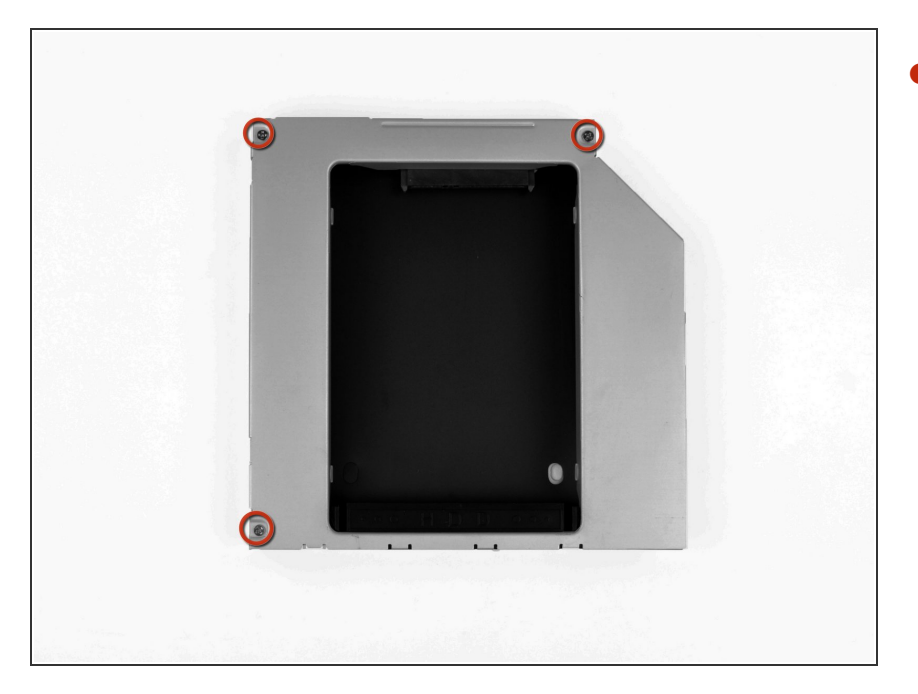

Retira los tres tornillos Phillips de 3,0 mm de la carcasa de la bahía óptica.  $\bullet$ 

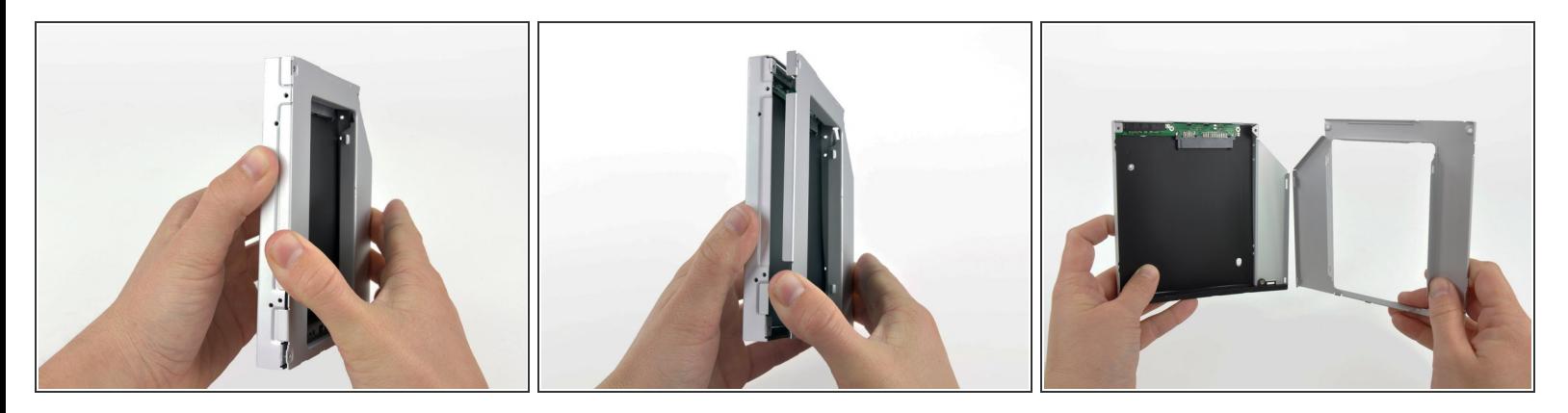

- Comenzando desde el borde izquierdo, tira suavemente para abrir la carcasa de la bahía óptica.
- Continúa tirando para abrir las dos mitades del recinto hasta que se separen.

# **Paso 16**

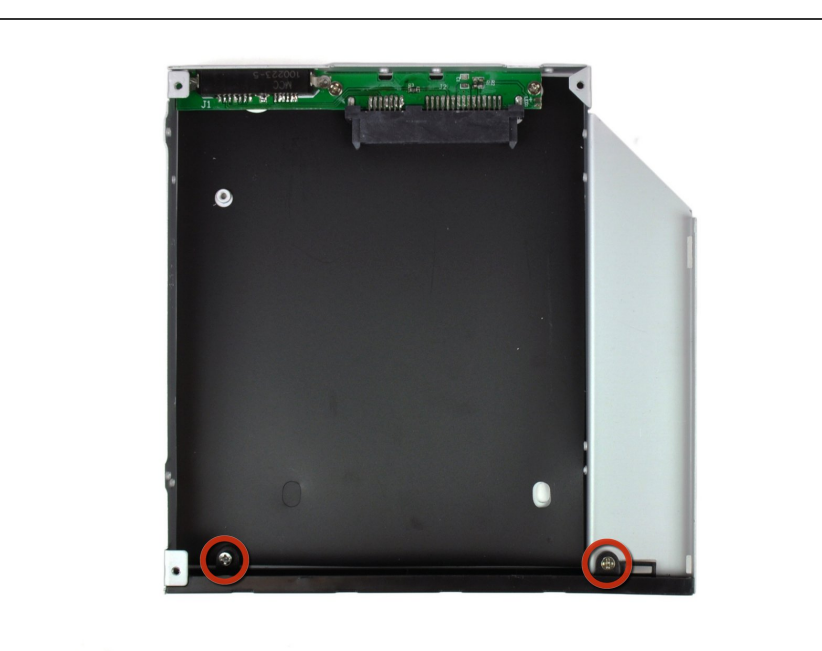

Quita los dos tornillos Phillips de 3,0 mm que sujetan la placa frontal a la carcasa del compartimiento óptico.  $\bullet$ 

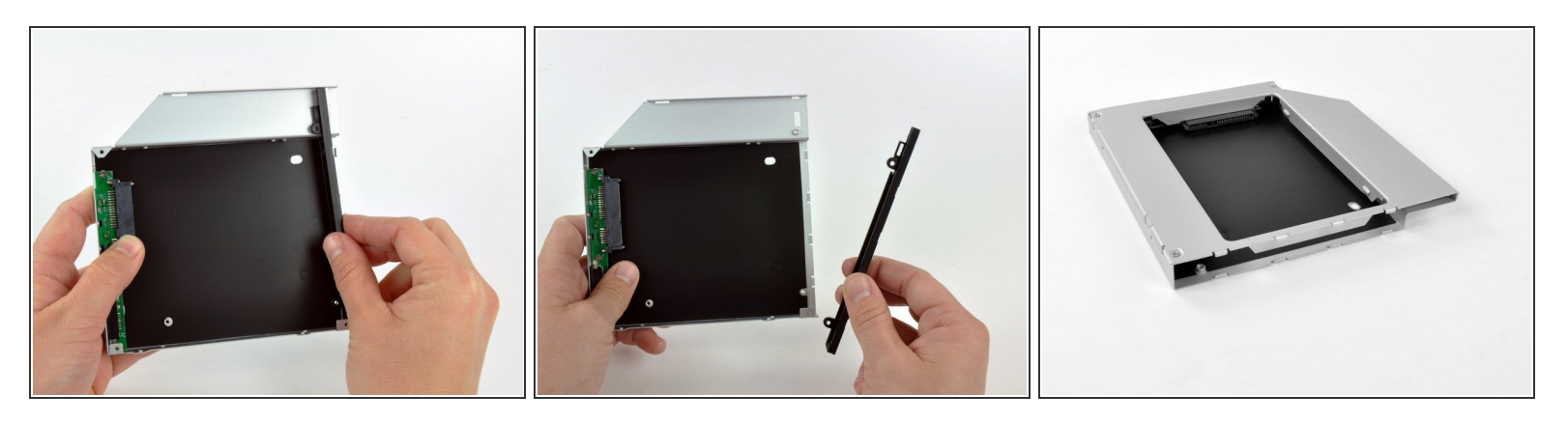

- Levanta la placa frontal de plástico negro para sacarla del gabinete del compartimiento óptico.
	- $(i)$  Ya no necesitarás la placa frontal ni los dos tornillos Phillips que la mantenían en su lugar. Deja esas piezas a un lado si alguna vez deseas volver a colocar la placa frontal en la carcasa.
- Vuelve a ensamblar la carcasa del compartimiento óptico sin la placa frontal, reutilizando los tres tornillos Phillips originales de 3,0 mm para mantenerlo intacto.  $\bullet$

#### **Paso 18 — Disco Duro Doble**

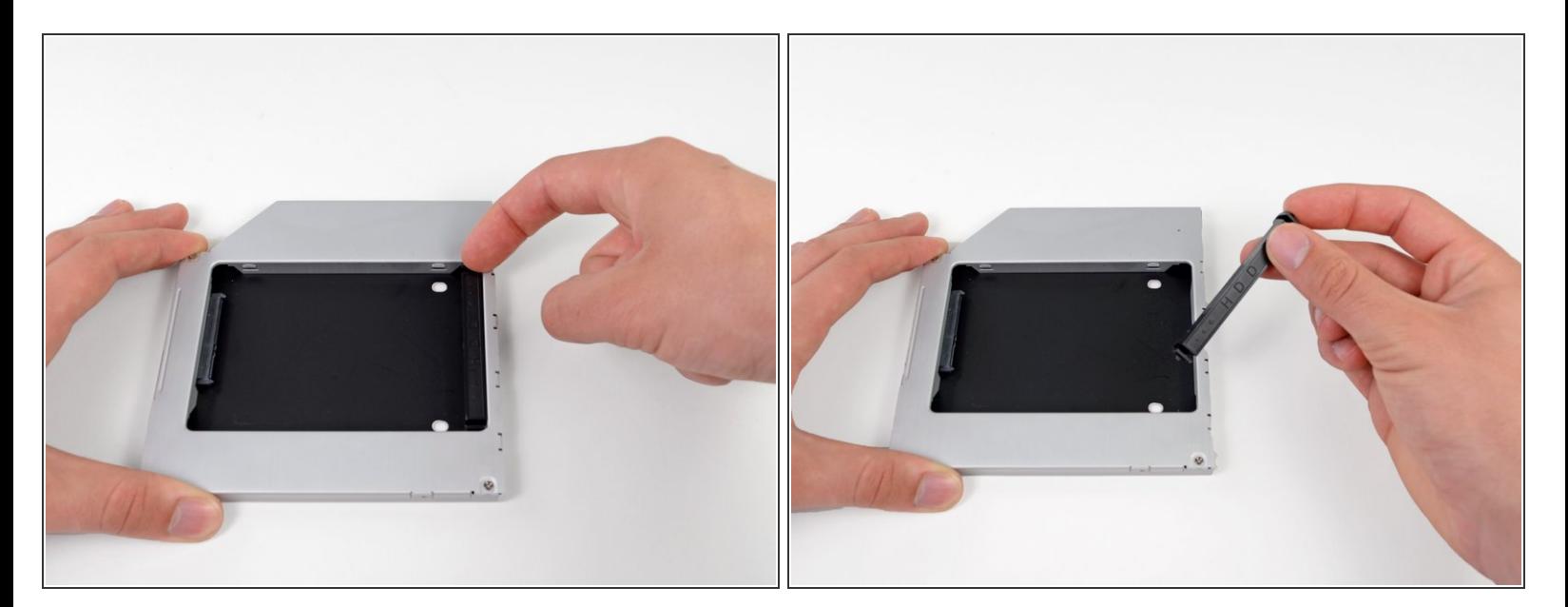

Retira el posicionador de plástico de la carcasa de la unidad de disco duro del compartimiento óptico presionando uno de los clips a cada lado y levantándolo hacia arriba y sacándolo de la carcasa.  $\bullet$ 

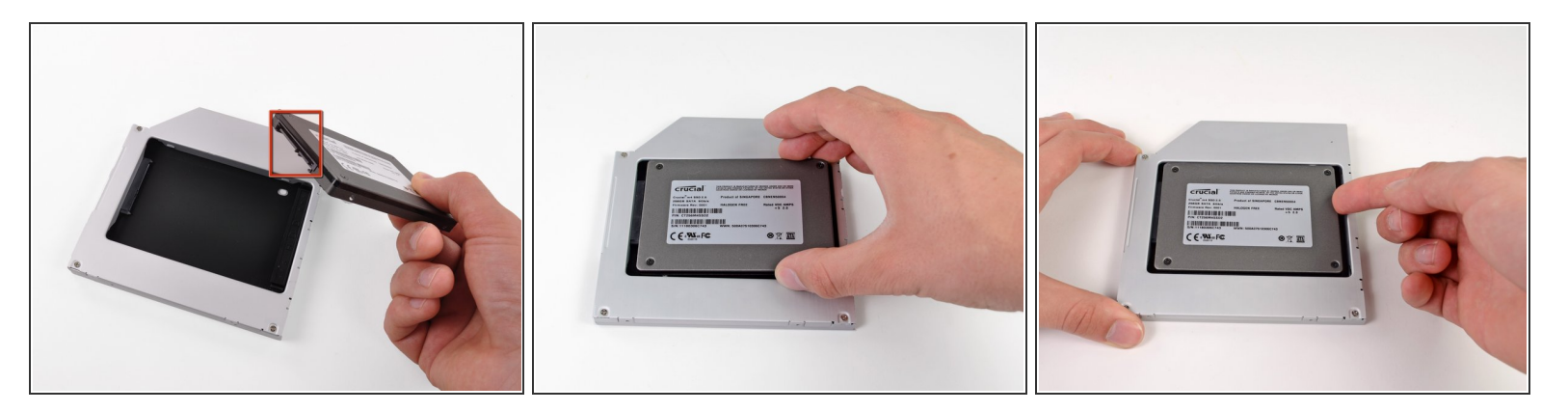

- Asegúrate de que los conectores del disco duro estén hacia abajo antes de colocarlo en la carcasa.  $\bullet$
- Coloca con cuidado el disco duro en la ranura para discos duros de la carcasa.
- Mientras sostienes firmemente la carcasa en su lugar con una mano, usa la otra mano para presionar el disco duro en los conectores de la carcasa.  $\bullet$

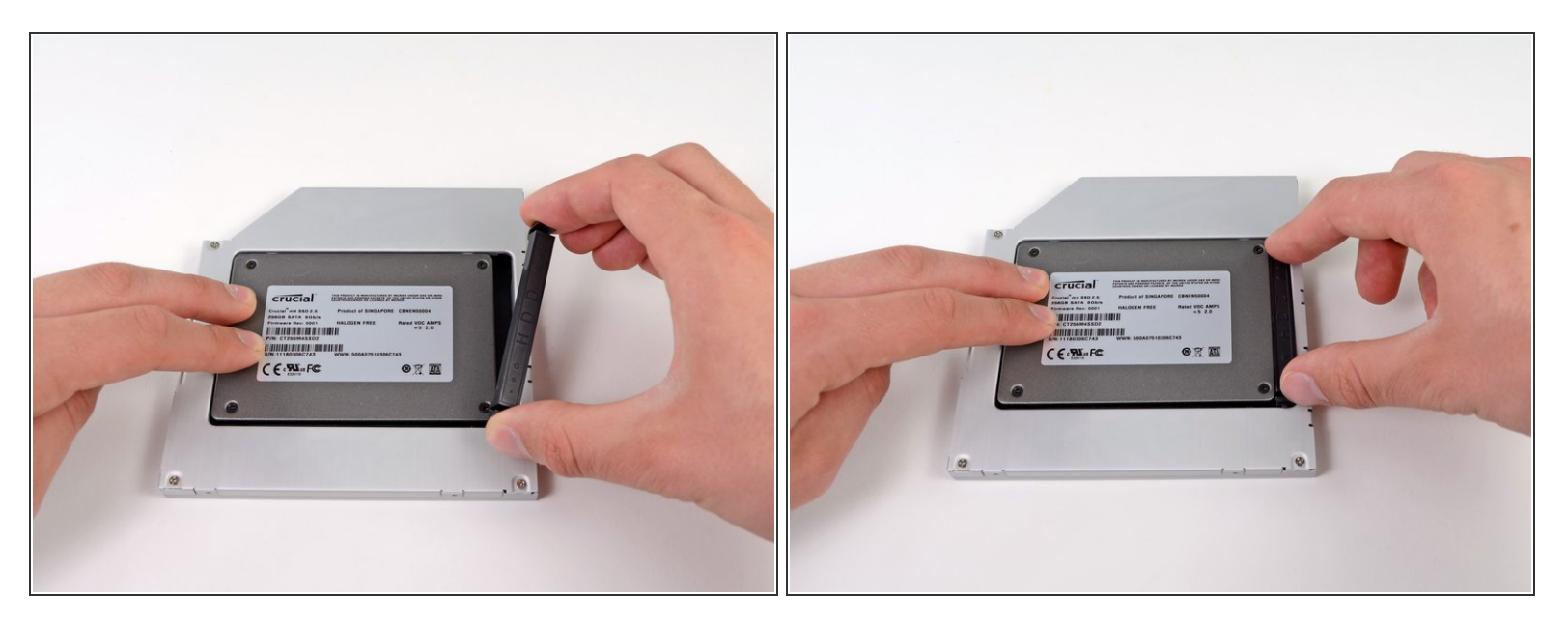

- Una vez que el disco duro esté ajustado, vuelve a insertar el posicionador de plástico mientras sujetas el disco duro contra la parte inferior de la carcasa.  $\bullet$
- Vuelve a conectar cualquier cable que hayas quitado de la unidad óptica original en la carcasa del compartimiento óptico.  $\bullet$

Para volver a armar tu dispositivo, sigue estas instrucciones en orden inverso.